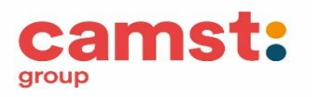

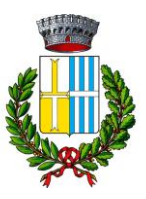

# **COMUNE DI VILLAFRANCA PADOVANA**

## **ISCRIZIONE AL SERVIZIO MENSA SCOLASTICA A.S. 2024/25**

**Le iscrizioni alla mensa scolastica dovranno essere eseguite non solo dai nuovi iscritti ma anche dagli utenti già iscritti in regola con i pagamenti**. Le iscrizioni saranno attive fino al 01/07/2024 con modalità on line dal portale genitori di Villafranca Padovana:

https://www4.eticasoluzioni.com/villafrancapadovanaportalegen/

### **Modalità d'iscrizione**

Prima di iniziare la registrazione è necessario tenere a disposizione i codici fiscali dell'alunno e del genitore, un documento di identità, un recapito telefonico e l'indirizzo mail del genitore.

### **RINNOVO ISCRIZIONE**

Accesso al portale genitori Villafranca Padovana con SPID o CIE, dalla sezione Anagrafica > Rinnovo Iscrizione, il genitore verrà collegato alla pagina di **Login del portale iscrizione** e procederà al rinnovo iscrizione.

### **NUOVA ISCRIZIONE**

Il genitore che ha già un figlio iscritto alla mensa dal precedente anno scolastico potrà procedere all'iscrizione, per il figlio che inizierà la frequenza da settembre 2024, dal portale genitori di Villafranca Padovana:

<https://www4.eticasoluzioni.com/villafrancapadovanaportalegen/>

accesso con SPID o CIE

### **Il genitore che si iscrive al servizio per la prima volta dovrà collegarsi al portale**

<https://www4.eticasoluzioni.com/villafrancapadovanaportalegen/>

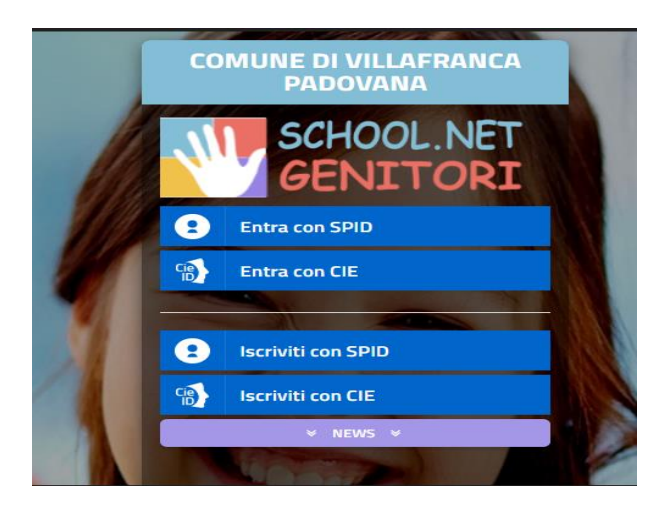

Cliccare su Iscriviti con SPID o Iscriviti con CIE,

Si aprirà la pagina di **Login del portale iscrizione**

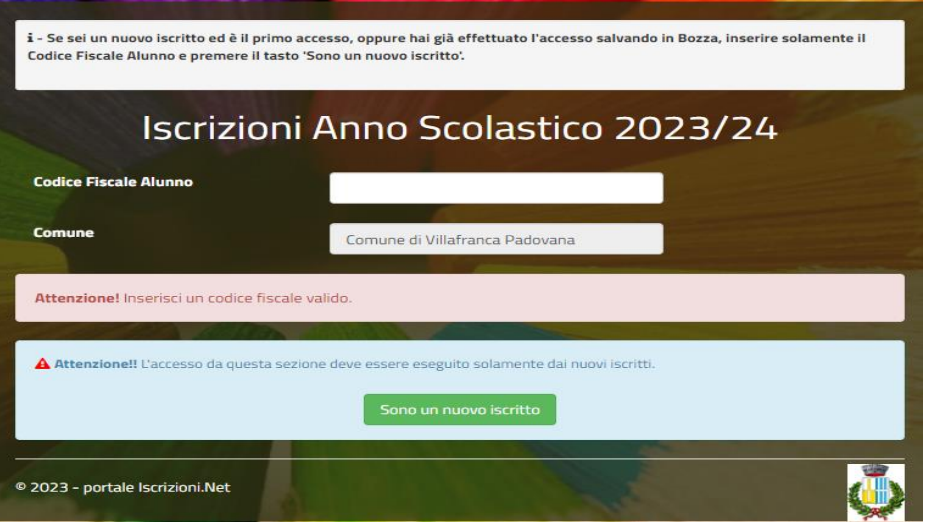

1. A questo punto inserire il codice fiscale dell'alunno nuovo iscritto e cliccare su "Sono un nuovo iscritto"

2. Si aprirà la pagina con i formulari da compilare con i dati anagrafici del genitore e dell'alunno

3. **Per portare a termine l'iscrizione, è necessario accettare l'informativa sulla Privacy nella gestione dei dati personali** e cliccare in basso a destra su **Vai al riepilogo invia l'iscrizione** 

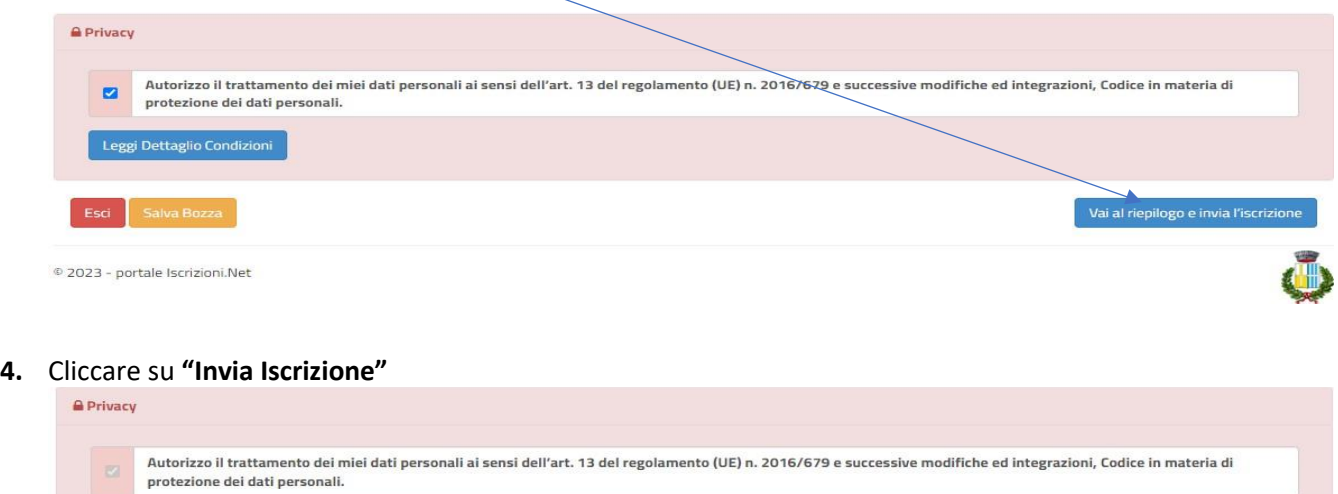

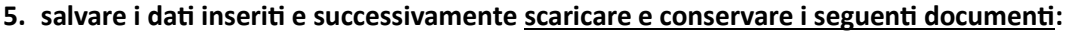

Modifica Iscrizione

Leggi Dettaglio Condizioni

Esci | Indietro | Salva Bozza

1

#### Reportistica

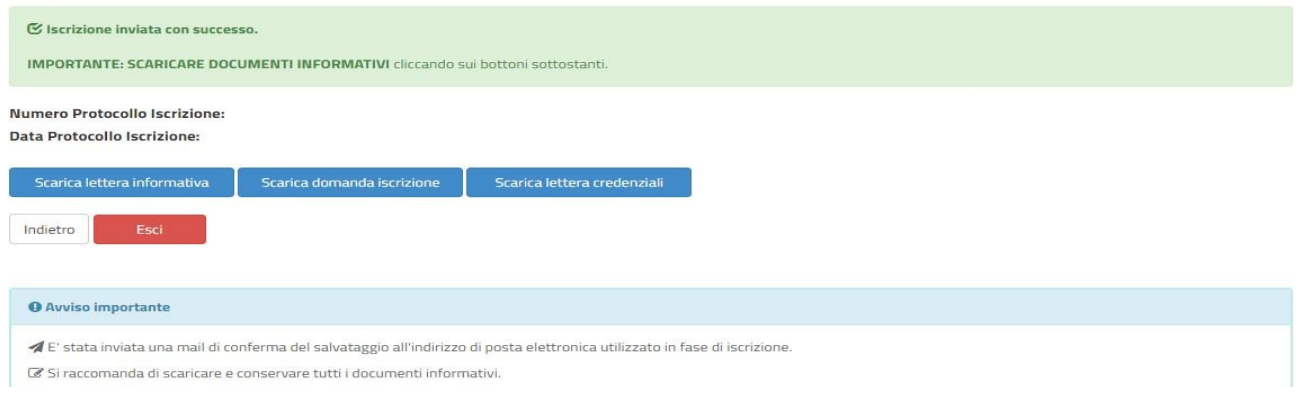

- Lettera di conferma iscrizione alla mensa (è la traccia che il vostro bambino è stato iscritto)
- Lettera con le credenziali di accesso al sistema
- Lettera informativa con le modalità di gestione del servizio (utilizzo delle credenziali, modalità di pagamento, disdette dei pasti in caso di assenza, ecc.)
- 6. Contestualmente il sistema invierà una mail all'indirizzo inserito in fase di iscrizione come conferma dell'avvenuta iscrizione.

Per richiedere assistenza sulle credenziali o sulla procedura di iscrizione scrivere a scuolenordest@camst.it tel. 0432 528818 orari 8.30-12.00 14.00-16.00